## An Important Reminder About **Contractor Communication**

#### *©* August 1, 2014 Uncategorized

As a reminder, we need to maintain the integrity of separate employer status for a contractor's employees. A number of facilities have contracted for certain services to be performed in their facility. This includes, for example, ABM or Platinum/HCSG.

Due to contracted employees working at the facility, it is important to maintain the integrity of contractors' separate operations.

Facility involvement in contractor supervision could expose both the facility and contractors to certain legal responsibilities for the actions or status of each others employees or associates and could interfere with contract performance. In order to maintain separate identity and integrity, the facility should not determine, set or recommend matters involving the following for a contractor's employees:

- Wage rates a.
- Fringe benefits b.

Work schedules (The facility should not attempt to coordinate schedules of a contractor's c. employees.)

d. Work assignments (If specific work is needed, the facility must go to a contractor's supervisor about the need and not directly to a contractor's employee. Further, the facility should only convey the need and not direct or recommend the contractor's methods or individuals for meeting that need.)

Discipline or discharge of a contractor's employees (If there is an issue with a contractor's e. employee, the facility should only communicate that issue to the contractor's supervisor who should then be left to determine appropriate action(s) without directions or recommendations from the facility.)

- f. Contractors' union issues or contract negotiations
- Who a contractor hires g.

If you have questions or need clarification on specific issues, you may contact Human Resources or a company labor and employment attorney.

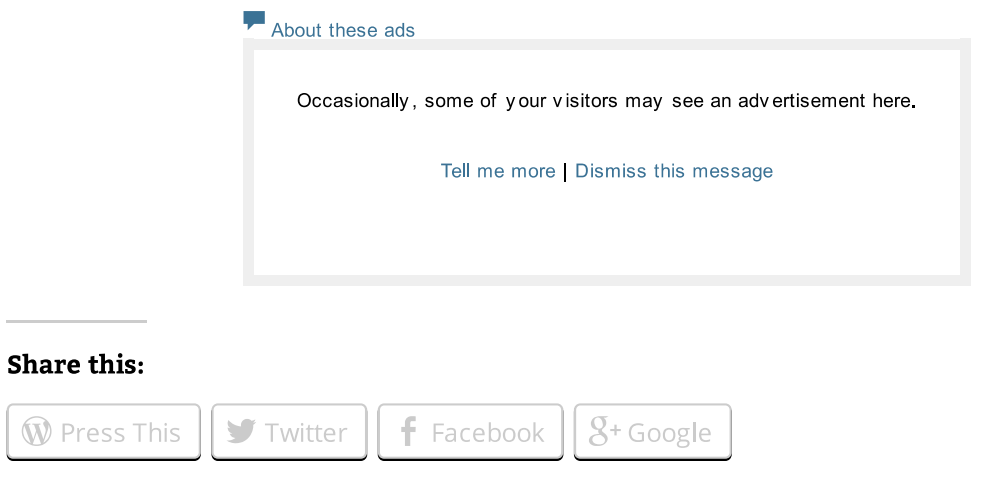

Loading...

#### Related

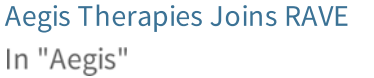

Reminder about CPR **Certification Requirement**  Medicare Second Quarter **Credit Balance Reports Due** by July 25

## **Business Training Schedule Announced** for August

*©* August 1, 2014 Uncategorized

All Employees

Instructor-led training sessions will be provided in August on the following business office topics:

- Medicaid Pending
- Direct Deposit
- Resident Trust
- Deferral Strategies
- Bad Debt
- Authorizations and Notifications
- Missing Documents
- **Business Office Duties and Frequency**
- Weekly Business Office Meeting Template
- Private Collections

Business Office Consultants will conduct the training sessions on the dates provided in the "August" Training Schedule" attachment. Employees can sign up for the sessions by going to the company website and accessing them through the Learning Management System (LMS).

**IMPORTANT:** These training sessions will not be available through LMS for LivingCenter employees located in the state of Georgia, due to the transition to the company's new Learning Center. An article announcing the availability of these sessions in the new Learning Center will be provided in a future issue of InnerCircle.

### **Resident Trust**

Resident Trust was broken into Part 1 and Part 2 for the on-line (self-paced) training sessions. The ILT session will cover information from both parts; therefore, employees need only to sign up for the Resident Trust Part 1 ILT session.

#### **Questions:**

Contact your Business Office Consultant or Director of Business Office Operations

#### **Attachment:**

**Business Office Training Schedule August 2014** 

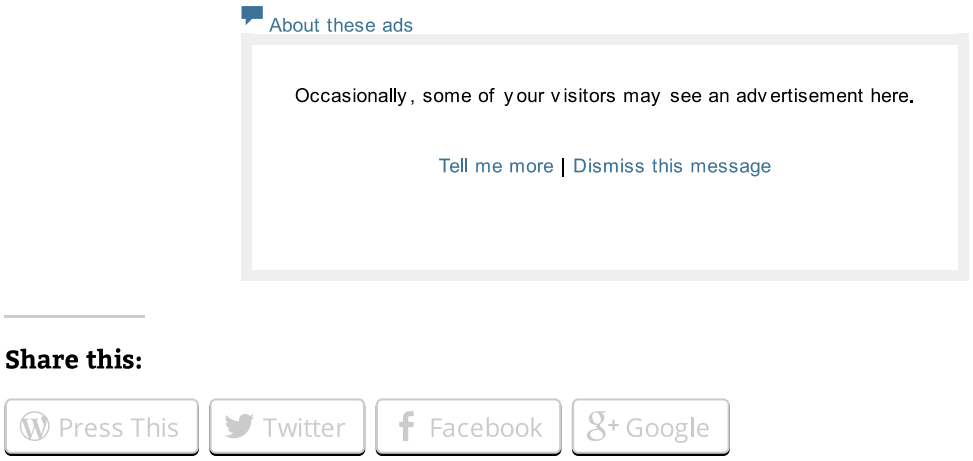

Loading...

#### Related

**Golden Living Switching to Travel Leaders Corporate** on Aug. 4; Your Next Steps

Get AlixaRx Updates on Monthly Call: Sign Up in **LMS** In "AlixaRx"

New Learning Center to **Enhance Employees' Professional Development** In "Learning Center"

### **BUSINESS OFFICE TOPICS TRAINING SCHEDULE**

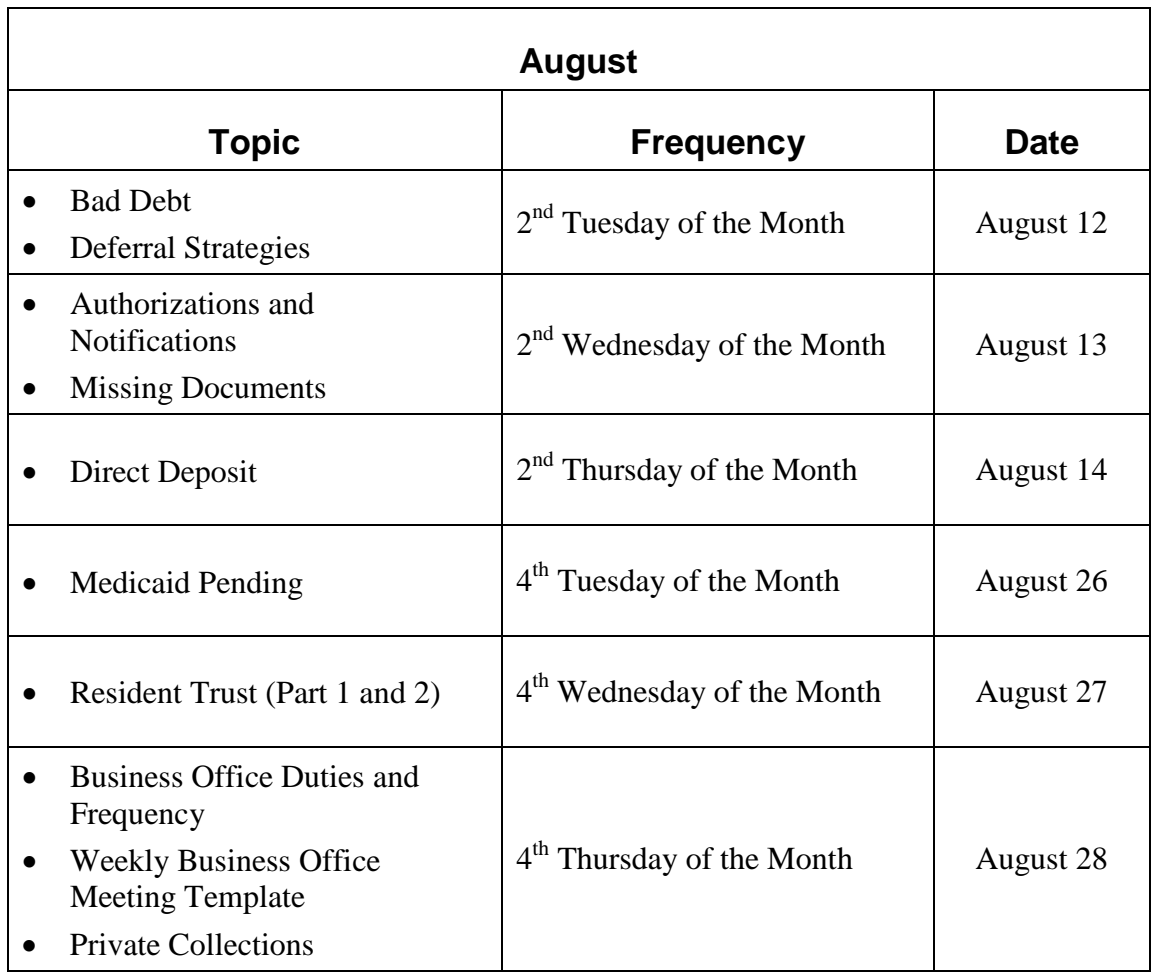

**Training session times are provided in the Learning Management System (LMS).**

### **Compliance Crossword Contest Begins!**

#### *©* August 1, 2014 Uncategorized

The compliance crossword puzzle has now begun with the first set of questions available here. Be the first one after 2 p.m. Central Time on August 15 to submit the correct puzzle, and your facility will have a catered event hosted by the compliance department with refreshments timed to accommodate all employee shifts.

The contest begins this month and will end in November. Every month you will be provided with four crossword questions related to compliance that you will have to answer. After all 16 questions are released, you will uncover the mystery word that will be used to win it all!

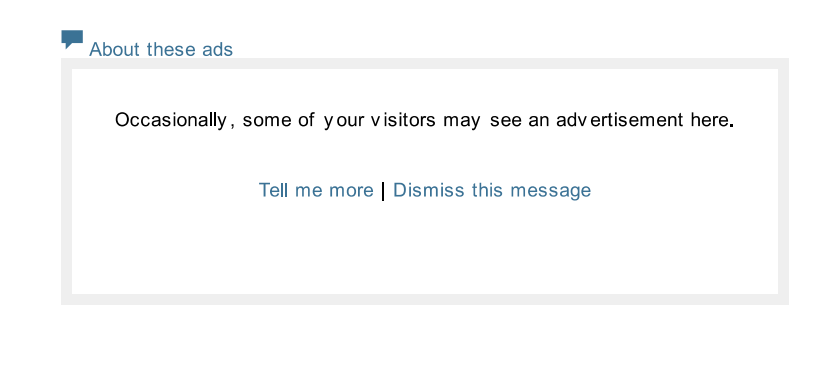

#### Share this:

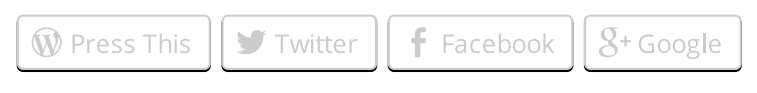

Loading...

#### Related

**Compliance Crossword Puzzle Coming Soon!** 

**Compliance Is By Your Side** In "Compliance"

**Compliance Reminders** from Amy Brantley

# *COMPLIANCE CROSSWORD - ROUND 1 COMPLIANCE CROSSWORD - ROUND 1*

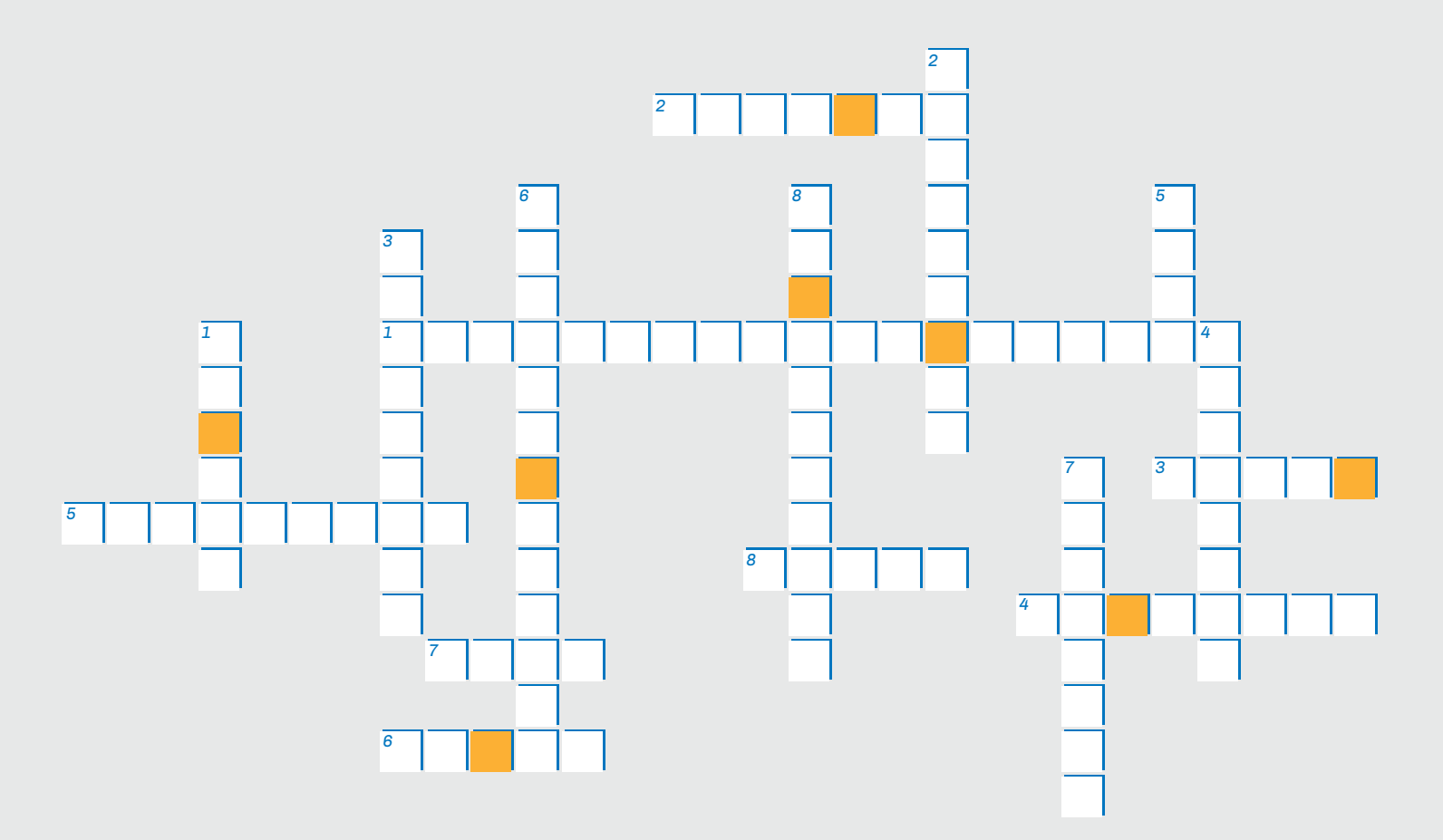

- **1 Down:** What is a person called who seeks to break into computer systems?
- **2 Down:** A \_\_\_\_\_\_\_\_\_\_\_\_\_\_ suspends all document destruction procedures in order to preserve appropriate records under special circumstances, such as litigation or government investigations.
- **1 Across:** Who do you notify in the event of a HIPAA or privacy incident?

department. GL-11903-14 J085

**3 Down:** How must protected health information (PHI) be sent via email outside the company?

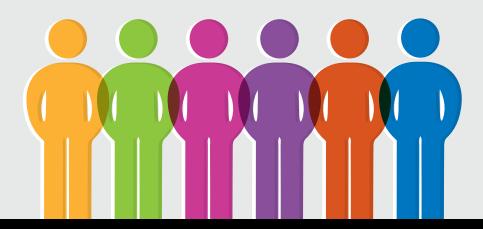

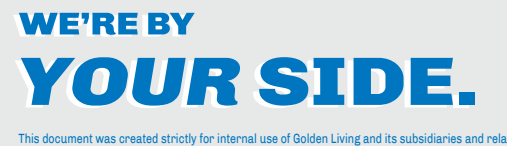

companies and is not to be reproduced without the express written permission of the Corporate Law

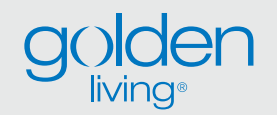

# **Get Your KYN Health Screening or Default to Tier 1 Level of Coverage for 2015.**

### **A benefit for Golden Health Plan members (Golden HSA, HRA and PPO).**

**[Click here](http://www.yourgoldenbenefits.com/wp-content/uploads/2014/03/KYN-Promo-2-pgFINAL-031114.pdf)** for participation and qualification details about the KYN FREE Health Screening Program.

**[Click here](http://www.yourgoldenbenefits.com/wp-content/uploads/2014/06/Post5-12-142.pdf)** for a list of onsite health screening events.

### **2 Ways to Get Screened**

- At an onsite health screening event near you or
- With your health care provider. Be sure to take the Wellness Screening Results Form with you. **[Click here](http://www.yourgoldenbenefits.com/wp-content/uploads/2014/03/2014Golden-Living_WSRFFINAL3-27-14.pdf)** to access the form on [YourGoldenBenefits.com o](http://www.yourgoldenbenefits.com)r call the HR Service Center and ask for a form.
- • Look for informational posters and flyers at your location with details on how to register for an onsite health screening or use the Wellness Screening Results Form.
- • Check our website [YourGoldenBenefits.com](http://www.yourgoldenbenefits.com/) to view a list of Onsite Health Screening Events by location and information on how to register for an onsite event near you.

**Questions? HR Service Center 888-777-2363 options 2,2,1 or**  HRSC@goldenliving.com.

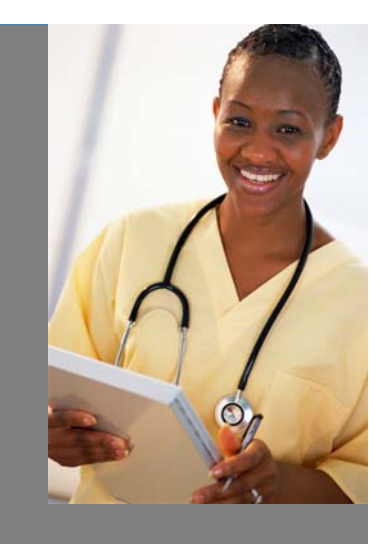

# **Naturally Slim Program Taking Applications August 11 - 22.**

The Naturally Slim program offers valuable methods to help you develop <sup>a</sup> lifestyle of eating your favorite foods while still improving health and losing weight. Our recent program of 100 participants experienced these benefits:

- •25 participants have lost over 10 pounds
- •5 have lost over 20
- • 90 of the 99 have lost weight during the program
- • There has been an average of 3% body weight lost

### **Eligibility**

To apply, you must be <sup>a</sup> Golden Health Plan member (employees only) and have completed your 2013 Know Your Numbers health screening. Naturally Slim will use unique criteria based on metabolic health risk factors to determine who will be accepted into the program.

### **Program Begins**

If accepted, participants will start the 10‐week program September 8.

### **Program Details**

For Naturally Slim program details, **click on the flyer**. Space will be limited and not all [applicants](http://www.yourgoldenbenefits.com/wp-content/uploads/2014/07/Naturally-Slim-Program-Announcement7-17.pdf) will qualify.

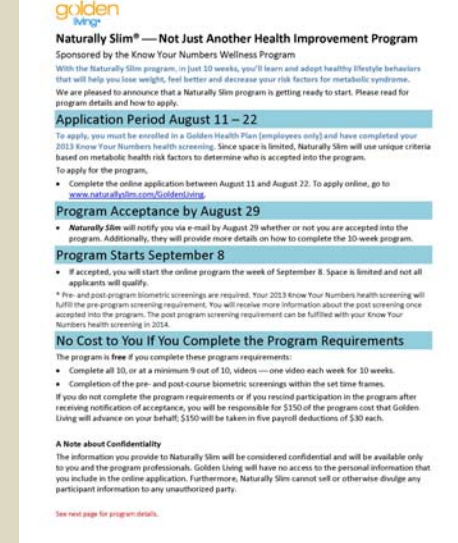

# **Get Ready for Open Enrollment -Update Your Mailing Address**

Update your address in PeopleSoft to be sure you receive important information. Your mailing address and email address are used to send:

- • 2015 Open Enrollment Information Kit
- • 2015 Benefits Enrollment Statements that lists what plans your are eligible for and plan costs for next year
- • Benefit Enrollment Announcements andReminders

## Here's How to Update Your Personal Information in PeopleSoft

Visit PeopleSoft at:

- The company Intranet page, Corporate tab, click on the PeopleSoft Self Service icon, or
- <https://hris.goldenliving.com/servlets/iclientservlet/hrprd/?cmd=login>

Your User ID and Password are the same as you use to log into your work computer. Once you are logged into PeopleSoft, you can follow these steps to make your changes: Self Service > Employee > Home > My Personal Information

From this screen, you can update:

- Home/Mailing Addresses
- Email Addresses
- Phone Numbers
- Emergency Contacts

After you enter your personal information and click "Save/Submit", the changes will be made to your file.

If you have any questions or need help, contact the HR Service Center (HRSC) at 800‐777‐2363 options 2, 2, 1 or Email: HRSC@goldenliving.com.